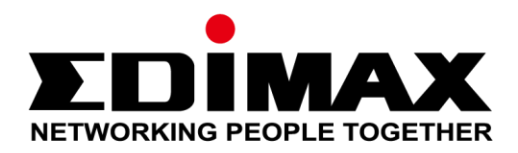

## **AR-7287WnA**

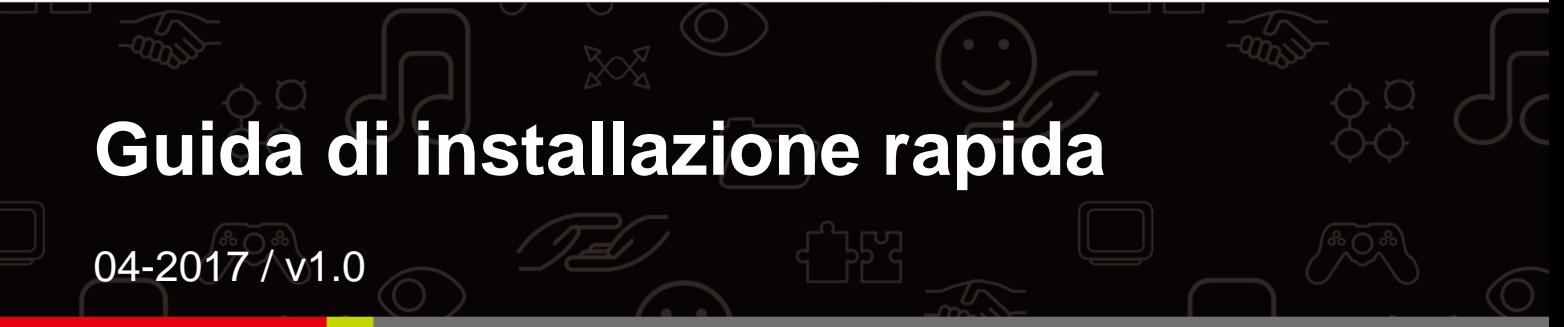

#### **Edimax Technology Co., Ltd.**

No. 278, Xinhu 1st Rd., Neihu Dist., Taipei City, Taiwan Email: support@edimax.com.tw

#### **Edimax Technology Europe B.V.**

Fijenhof 2, 5652 AE Eindhoven, The Netherlands Email: support@edimax.nl

### **Edimax Computer Company**

3350 Scott Blvd., Bldg.15 Santa Clara, CA 95054, USA Live Tech Support: 1(800) 652-6776 Email: support@edimax.com

## **PRODUCTINTRODUCTIE**

### **Inhoud van de verpakking**

Voordat u dit product in gebruik neemt dient u eerst te controleren of alle onderstaande onderdelen in de verpakking aanwezig zijn. Neem contact op met uw dealer wanneer er een onderdeel ontbreekt:

- ADSL2+ router (AR-7287WnA)
- 12V voedingsadapter
- RJ-45 Ethernetkabel van 1 meter
- 1meter RJ-11 telefoonlijn x 2
- Snelstartgids
- CD met set-up wizard, gebruikershandleiding en meertalige QIG
- Splitter

### **Systeemvereisten**

- Een 10/100 base-T Ethernetkaart die geïnstalleerd is in uw computer.
- Een hub of een switch (verbonden met verschillende PC's via één van de Ethernet interfaces op het apparaat).
- Windows 98 SE, Windows 2000, Windows ME, Windows XP, Windows 7, Windows 8, Windows 10.
- Internet Explorer V5.0 of hoger, Netscape V4.0 of hoger of Firefox 1.5 of hoger.

#### **LED-status Voorzijde:**

# <u> ТПІМАХ</u> O O O O O O<br>ADSL Internet <u>4 3</u> LAN 2 1 °S

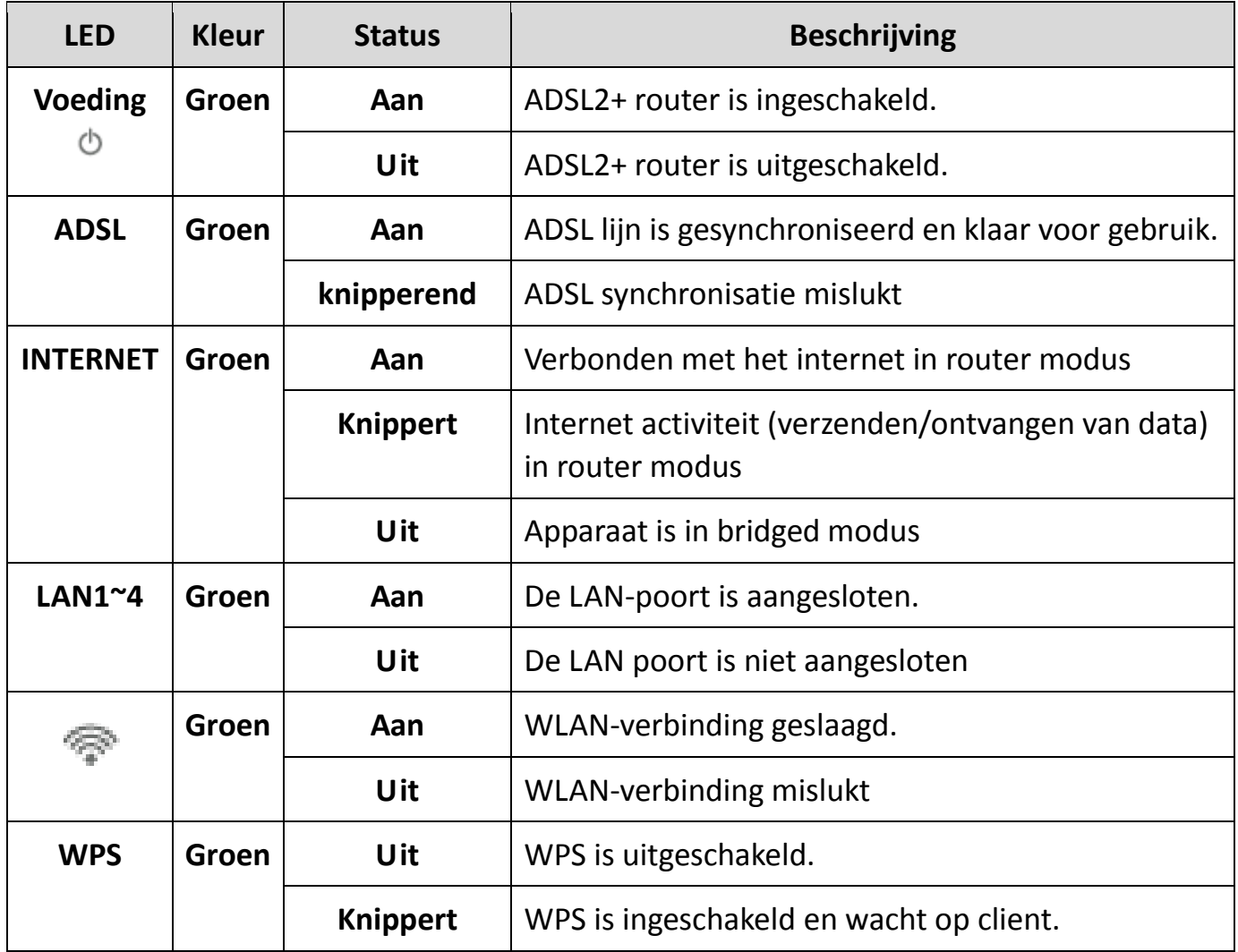

*Opmerking i.*

*Als de Internet LED rood is, controleer dan eerst uw ADSL LED. Als de groene ADSL LED AAN is, controleer dan a.u.b. uw internetconfiguratie. Het kan zijn dat u moet verifiëren bij uw ISP of uw internet op de juiste manier geconfigureerd is.*

## **Achterpaneel:**

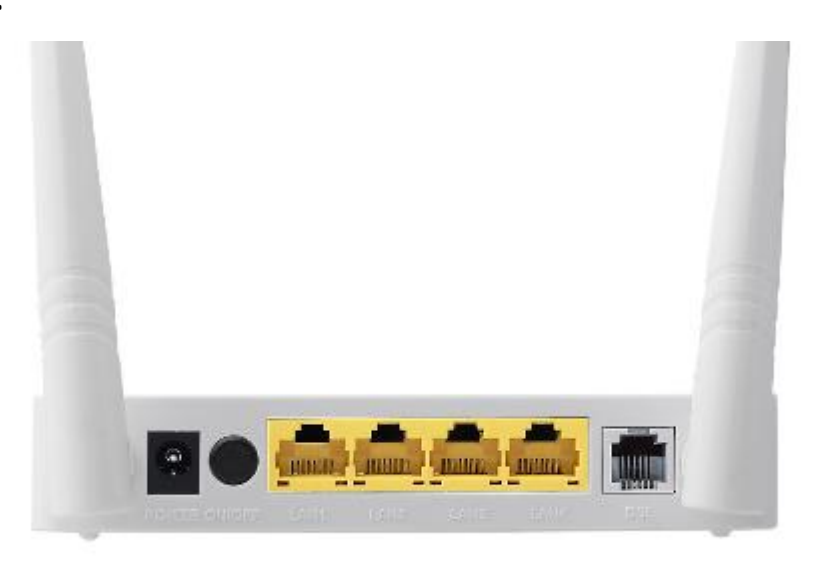

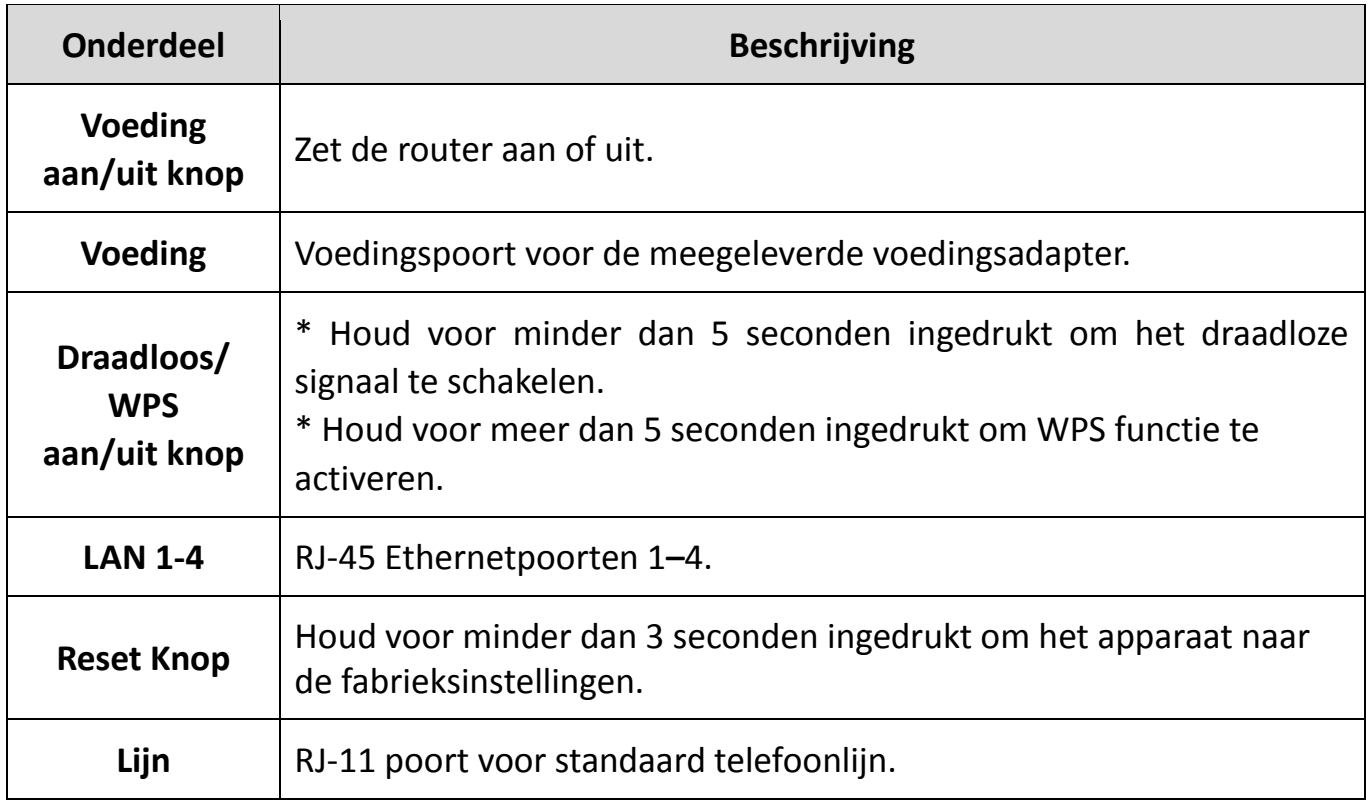

## **START DE INSTALLATIE**

## **A.Hardware-installatie**

## **1. Sluit de ADSL-lijn aan.**

Sluit de 'line' poort van de router aan op de modem-aansluiting van een splitter met gebruik van een telefoonkabel. Sluit een telefoon aan op de telefoonaansluiting op de splitter met gebruik van een telefoonkabel. Sluit de lijn-interface van de splitter aan op uw bestaande, inkomende lijn.

De splitter heeft drie interfaces:

- Lijn: Wordt aangesloten op een telefoonuitgang (RJ-11 uitgang).
- Modem: Wordt aangesloten op de ADSL-uitgang van het apparaat.
- Telefoon: Wordt aangesloten op een telefoonset.

## **2. Verbind de router met uw LAN-netwerk**

Sluit de LAN-interface van de router aan op uw PC, hub of switch met gebruik van een Ethernetkabel.

## **3. Verbind de voedingsadapter met de router.**

Steek een uiteinde van de voedingsadapter in een stopcontact en sluit de andere kant aan op de 12V aansluiting van het apparaat. De volgende diagram geeft weer hoe u op de juiste manier de router, PC, splitter en telefoonsets aansluit.

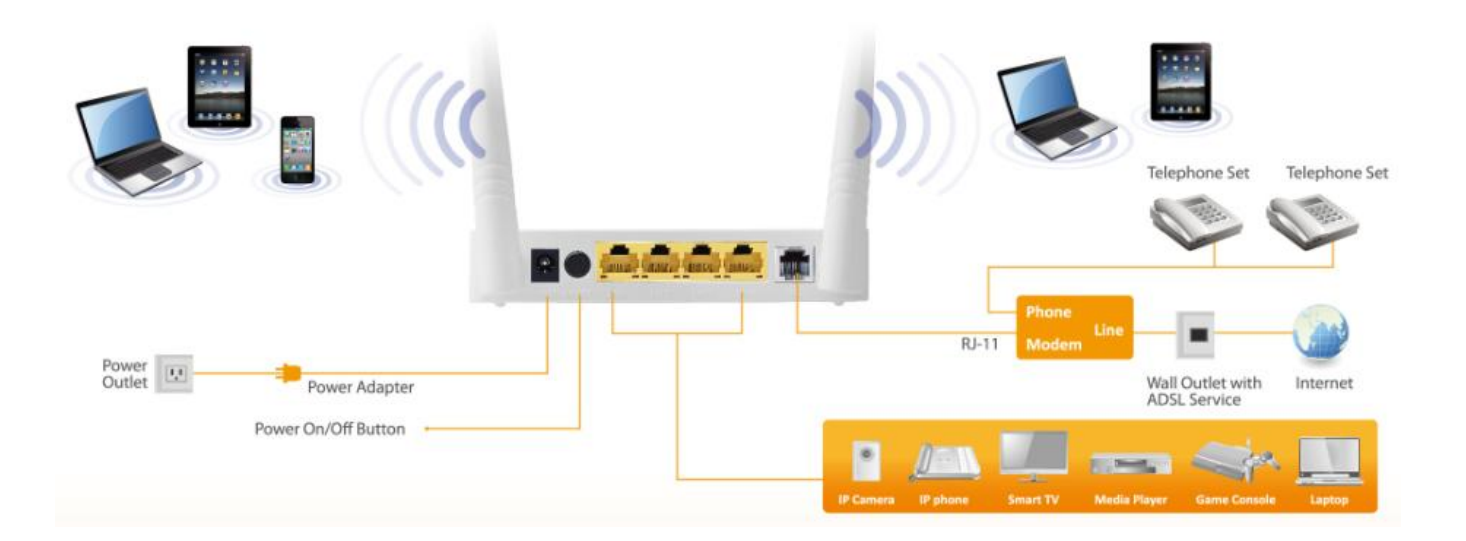

## **4. Controleer de ADSL LED status**

Controleer a.u.b. de ADSL LED aan de voorzijde van de router. Deze geeft de status aan van uw ADSL-breedbandrouter via uw telefoonlijn. Als de LED stabiel brandt, kunt u verder gaan met de set-up. Als de LED blijft knipperen dan is er geen breedbandlijn gevonden In dit geval kunt u contact opnemen met uw Internet Service Provider (ISP) en hen informeren over het knipperende ADSL-LED.

## **5. Firewall-instellingen.**

Schakel alle persoonlijke firewalls uit voordat u verdergaat met de set-up omdat deze de communicatie tussen uw PC en router kan blokkeren.

### *NB: U moet gebruik maken van de meegeleverde voedingsadapter in de verpakking met de router, gebruik GEEN andere voedingsadapter.*

## **6. PC LAN IP Configuratie**

Stel de PC LAN in op automatisch een IP adres krijgen van de router door de volgende stappen te volgen:

*1.* Klik op "**Start**" en selecteer vervolgens "**Control Panel**" (Configuratiescherm).

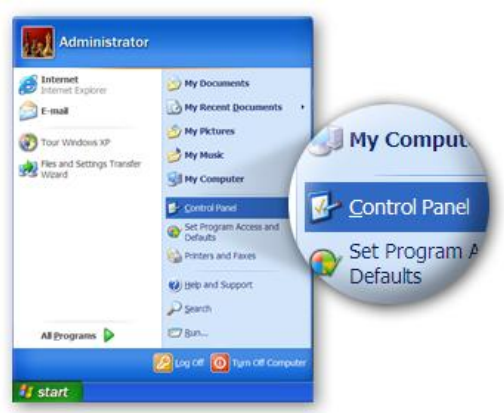

*2.* Klik **"Switch to Classic View"** (Ga over op klassieke weergave) op de linkerbovenhoek voor meer instellingsinconen.

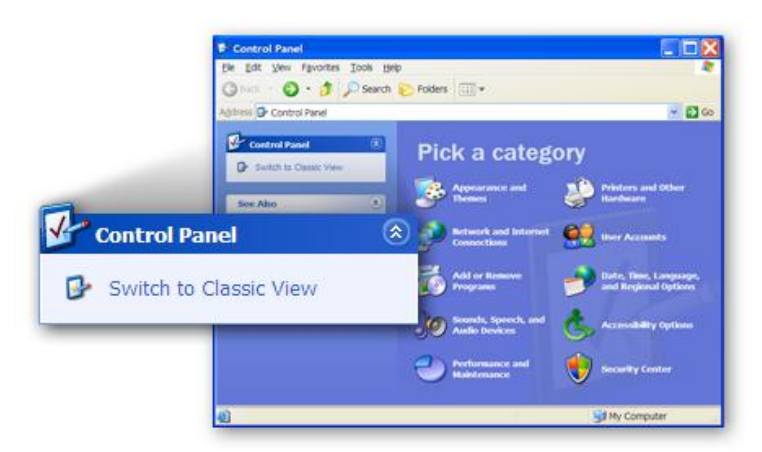

*3.* Selecteer het icoon **"Network Connection"** (Internetverbinding) en dubbelklik hierop om de netwerkinstellingen te openen.

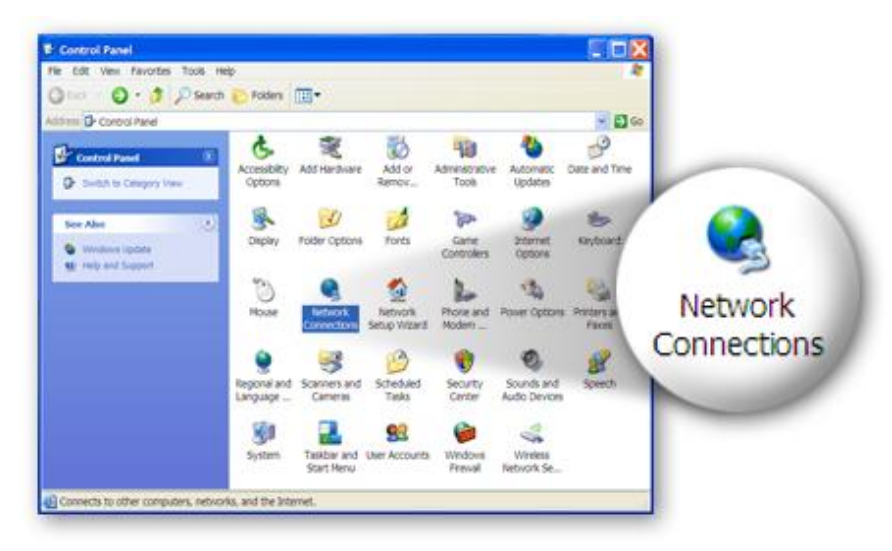

*4.* Selecteer **"Local Area Connection"** (LAN-verbinding) en rechtermuisklik hierop om het sub-menu te openen, en selecteer dan **"Properties"** (Eigenschappen).

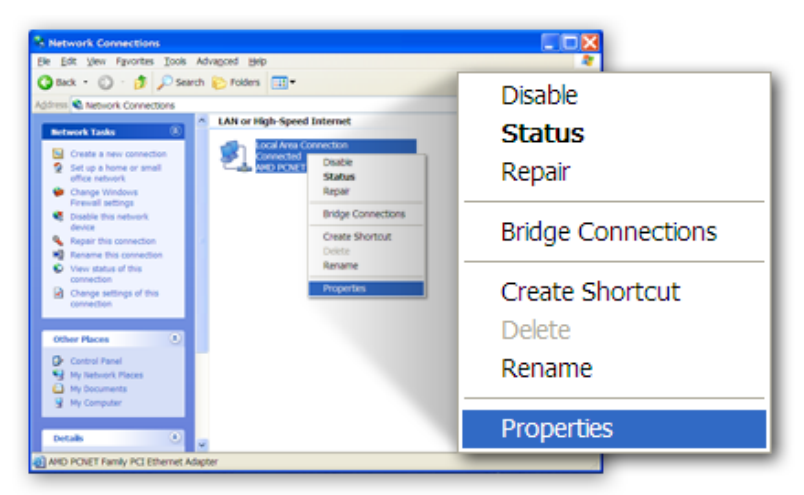

*5.* Selecteer **"Internet Protocol (TCP/IP)"**, en klik dan op **"Properties"** (Eigenschappen).

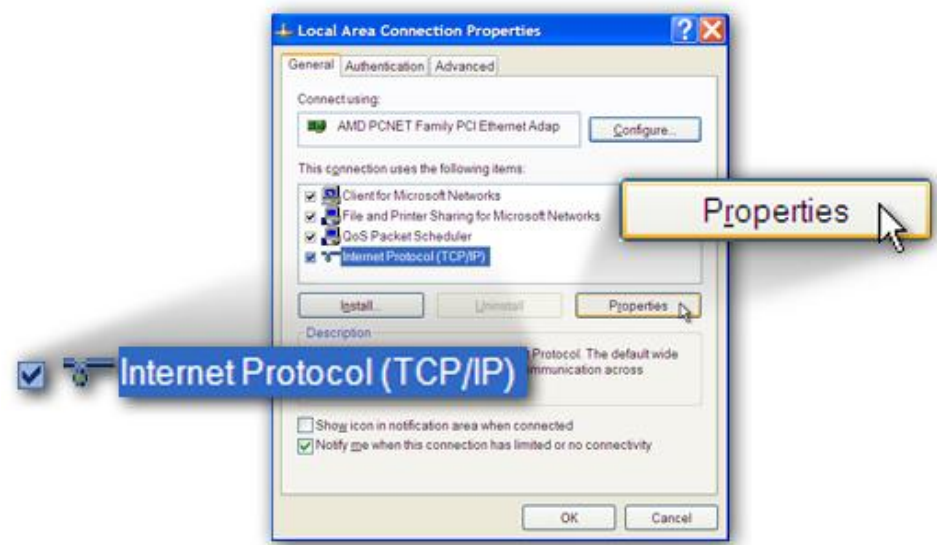

*6.* Verzeker u ervan dat **"Obtain an IP address automatically"**  (Automatisch een IP-adres toewijzen) en **"Obtain DNS server address automatically"** (Automatisch een DNS-serveradres toewijzen) zijn geselecteerd en klik dan op **"OK"**.

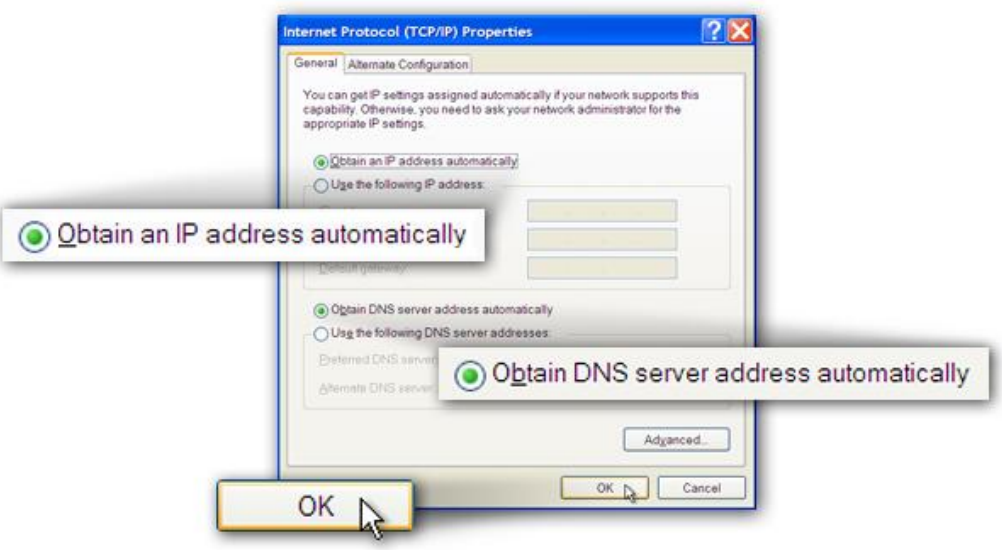

## **B. Internetverbinding**

1. Voer het standaard IP-adres van de router in: **"192.168.2.1"** en druk op **"Enter"**.

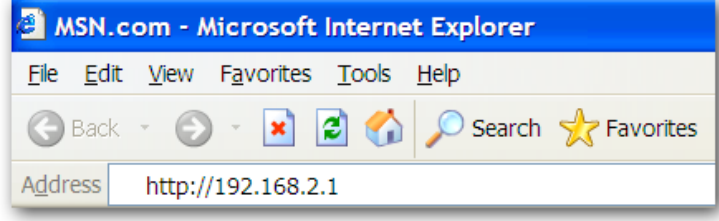

2. Het onderstaande login scherm verschijnt nu. Voer de standaard gebruikersnaam **"admin"** en het standaard wachtwoord **"1234"** in en klik op **"OK".** 

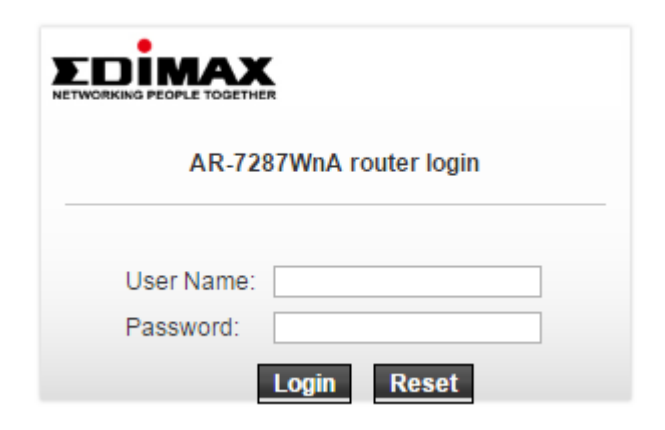

3. U gaat nu naar de systeemstatuspagina zoals hieronder weergegeven.

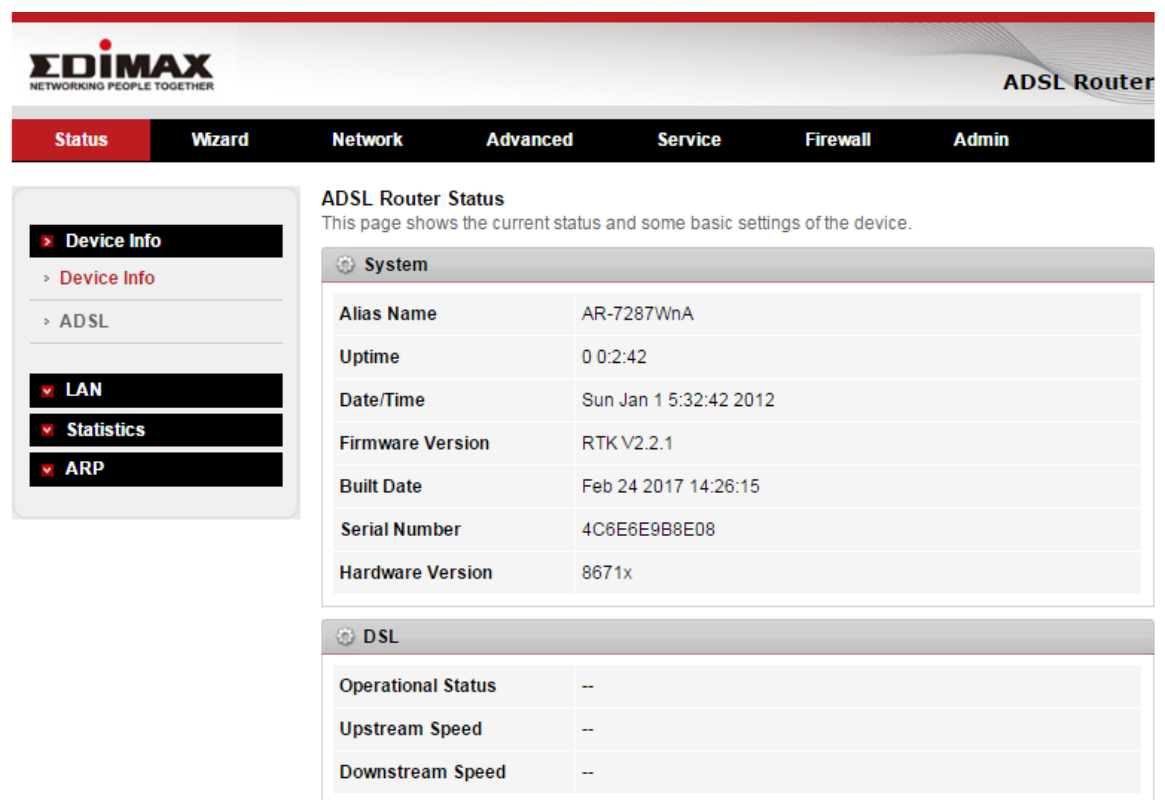

4. In de navigatiebalk bovenaan het scherm klik op **"Quick Start"** (Snel starten) en dan **"Run Wizard"** (Wizard uitvoeren). De wizard pagina van de web-based interface maakt een snelle configuratie van de internetverbinding mogelijk en andere parameters. Wij verwijzen u naar de gebruikershandleiding voor gedetailleerde informatie over deze parameters.

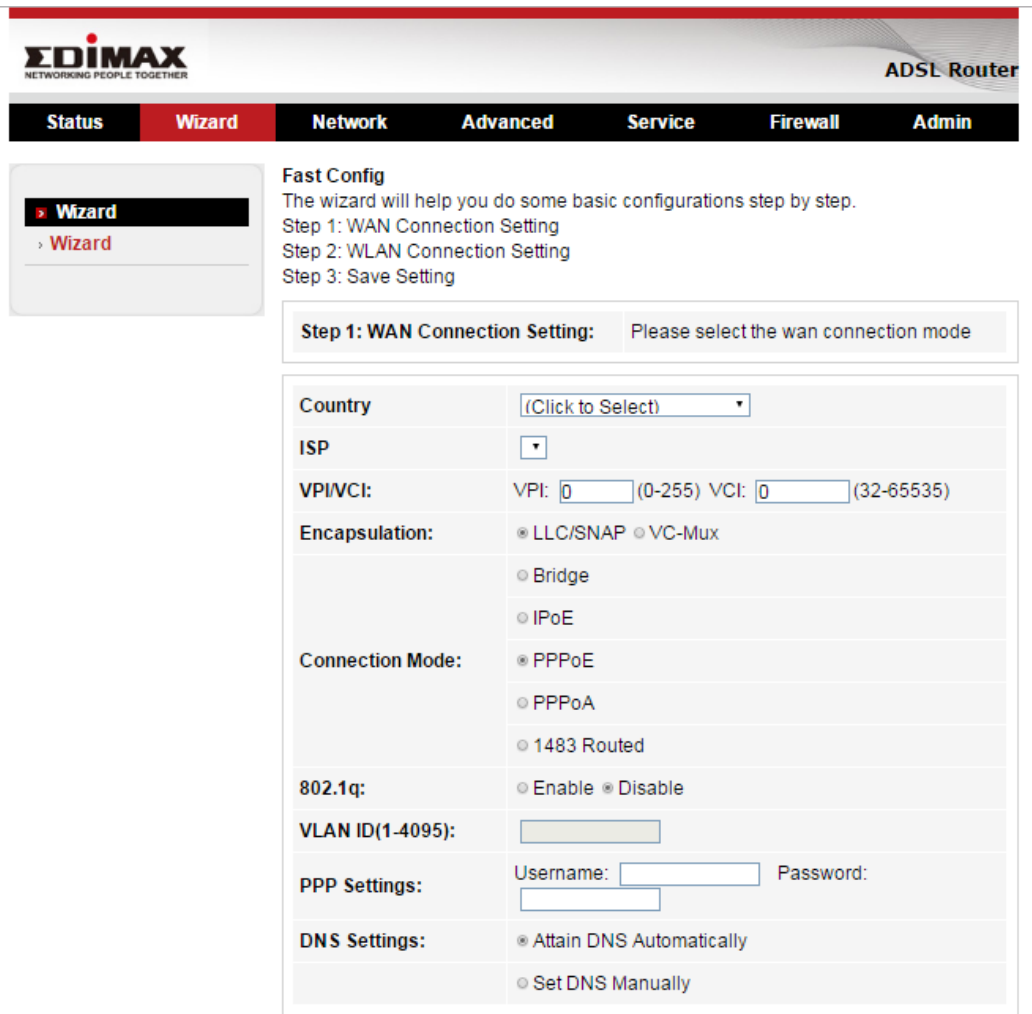

5. Volg de instructies op het scherm totdat de wizard voltooid is.

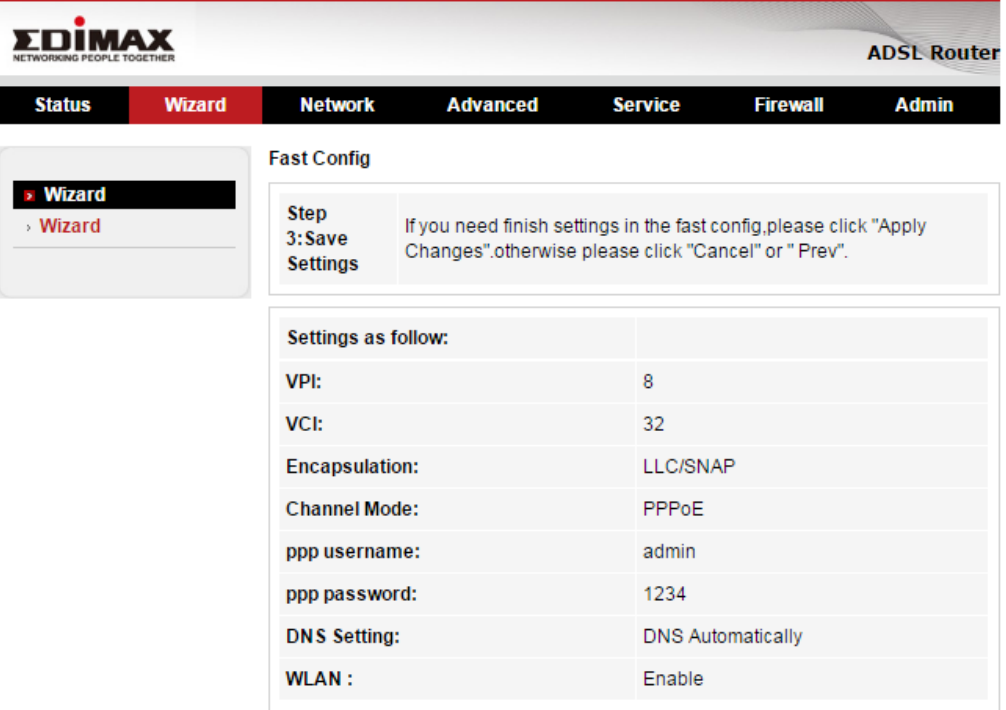

#### **Federal Communication Commission Interference Statement**

This equipment has been tested and found to comply with the limits for a Class B digital device, pursuant to Part 15 of FCC Rules. These limits are designed to provide reasonable protection against harmful interference in a residential installation. This equipment generates, uses, and can radiate radio frequency energy and, if not installed and used in accordance with the instructions, may cause harmful interference to radio communications. However, there is no guarantee that interference will not occur in a particular installation. If this equipment does cause harmful interference to radio or television reception, which can be determined by turning the equipment off and on, the user is encouraged to try to correct the interference by one or more of the following measures:

- 1. Reorient or relocate the receiving antenna.
- 2. Increase the separation between the equipment and receiver.
- 3. Connect the equipment into an outlet on a circuit different from that to which the receiver is connected.
- 4. Consult the dealer or an experienced radio technician for help.

#### **FCC Caution**

This device and its antenna must not be co-located or operating in conjunction with any other antenna or transmitter. This device complies with Part 15 of the FCC Rules. Operation is subject to the following two conditions: (1) this device may not cause harmful interference, and (2) this device must accept any interference received, including interference that may cause undesired operation. Any changes or modifications not expressly approved by the party responsible for compliance could void the authority to operate equipment.

#### **Federal Communications Commission (FCC) Radiation Exposure Statement**

This equipment complies with FCC radiation exposure set forth for an uncontrolled environment. In order to avoid the possibility of exceeding the FCC radio frequency exposure limits, human proximity to the antenna shall not be less than 2.5cm (1 inch) during normal operation.

#### **Federal Communications Commission (FCC) RF Exposure Requirements**

SAR compliance has been established in the laptop computer(s) configurations with PCMCIA slot on the side near the center, as tested in the application for certification, and can be used in laptop computer(s) with substantially similar physical dimensions, construction, and electrical and RF characteristics. Use in other devices such as PDAs or lap pads is not authorized. This transmitter is restricted for use with the specific antenna tested in the application for certification. The antenna(s) used for this transmitter must not be co-located or operating in conjunction with any other antenna or transmitter.

#### **RED Compliance Statement**

#### *Compliance with 2014/53/EU Radio Equipment Directive (RED)*

In accordance with Article 10.8(a) and 10.8(b) of the RED, the following table provides

information on the frequency bands used and the maximum RF transmit power of the product

#### for sale in the EU:

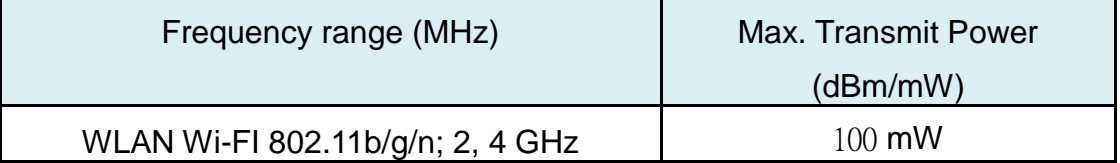

A simplified DoC shall be provided as follows: Article 10(9)

Hereby, **Edimax Technology Co., Ltd.** declares that the radio equipment type **N300 Wireless** 

**ADSL2/2+ Modem router** is in compliance with Directive 2014/53/EU

The full text of the EU declaration of conformity is available at the following internet address: <http://www.edimax.com/edimax/global/>

#### **Safety**

This equipment is designed with the utmost care for the safety of those who install and use it. However, special attention must be paid to the dangers of electric shock and static electricity when working with electrical equipment. All guidelines of this and of the computer manufacture must therefore be allowed at all times to ensure the safe use of the equipment.

#### **EU Countries Intended for Use**

The ETSI version of this device is intended for home and office use in Austria, Belgium, Bulgaria, Cyprus, Czech, Denmark, Estonia, Finland, France, Germany, Greece, Hungary, Ireland, Italy, Latvia, Lithuania, Luxembourg, Malta, Netherlands, Poland, Portugal, Romania, Slovakia, Slovenia, Spain, Sweden, Turkey, and United Kingdom. The ETSI version of this device is also authorized for use in EFTA member states: Iceland, Liechtenstein, Norway, and Switzerland.

#### **EU Countries Not Intended for Use**

None

#### **EU Declaration of Conformity**

**English:** This equipment is in compliance with the essential requirements and other relevant provisions of Directive 2006/95/EC, 2011/65/EC.

**Français:** Cet équipement est conforme aux exigences essentielles et autres dispositions de la directive 2006/95/CE, 2011/65/CE.

- **Čeština:** Toto zařízení je v souladu se základními požadavky a ostatními příslušnými ustanoveními směrnic 2006/95/ES, 2011/65/ES.
- **Polski:** Urządzenie jest zgodne z ogólnymi wymaganiami oraz szczególnymi warunkami określonymi Dyrektywą UE 2006/95/EC, 2011/65/EC..
- **Română:** Acest echipament este în conformitate cu cerințele esențiale și alte prevederi relevante ale Directivei 2006/95/CE, 2011/65/CE.
- **Русский:** Это оборудование соответствует основным требованиям и положениям Директивы 2006/95/EC, 2011/65/EC.
- **Magyar:** Ez a berendezés megfelel az alapvető követelményeknek és más vonatkozó irányelveknek (2006/95/EK, 2011/65/EK).
- **Türkçe:** Bu cihaz 2006/95/EC, 2011/65/EC direktifleri zorunlu istekler ve diğer hükümlerle ile uyumludur.
- **Українська:** Обладнання відповідає вимогам і умовам директиви 2006/95/EC, 2011/65/EC.
- **Slovenčina:** Toto zariadenie spĺňa základné požiadavky a ďalšie príslušné ustanovenia smerníc 2006/95/ES, 2011/65/ES.
- **Deutsch:** Dieses Gerät erfüllt die Voraussetzungen gemäß den Richtlinien 2006/95/EC, 2011/65/EC.
- **Español:** El presente equipo cumple los requisitos esenciales de la Directiva 2006/95/EC, 2011/65/EC.
- **Italiano:** Questo apparecchio è conforme ai requisiti essenziali e alle altre disposizioni applicabili della Direttiva 2006/95/CE, 2011/65/CE.
- **Nederlands:** Dit apparaat voldoet aan de essentiële eisen en andere van toepassing zijnde bepalingen van richtlijn 2006/95/EC, 2011/65/EC..
- **Português:**Este equipamento cumpre os requesitos essênciais da Directiva 2006/95/EC, 2011/65/EC.
- **Norsk:** Dette utstyret er i samsvar med de viktigste kravene og andre relevante regler i Direktiv 2006/95/EC, 2011/65/EC.
- **Svenska:** Denna utrustning är i överensstämmelse med de väsentliga kraven och övriga relevanta bestämmelser i direktiv 2006/95/EG, 2011/65/EG.
- **Dansk:** Dette udstyr er i overensstemmelse med de væ sentligste krav og andre relevante forordninger i direktiv 2006/95/EC, 2011/65/EC.
- **suomen kieli:** Tämä laite täyttää direktiivien 2006/95/EY, 2011/65/EY oleelliset vaatimukset ja muut asiaankuuluvat määräykset.

#### **FORUSEIN @ @ @ @ @ @ @ @ @ @**  $C \in FC \otimes \mathbb{H}$ 0000000000000 **@@@@@@@@@** ----------------------------------------------------------------------------------------------------

#### **WEEE Directive & Product Disposal**

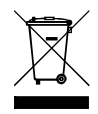

At the end of its serviceable life, this product should not be treated as household or general waste. It should be handed over to the applicable collection point for the recycling of electrical  $\mathbf{\hat{i}}$  and electronic equipment, or returned to the supplier for disposal.

## **Declaration of Conformity**

We, Edimax Technology Co., LTD., declare under our sole responsibility, that the equipment described below complies with the requirements of the European Council directive (2014/53/EU).

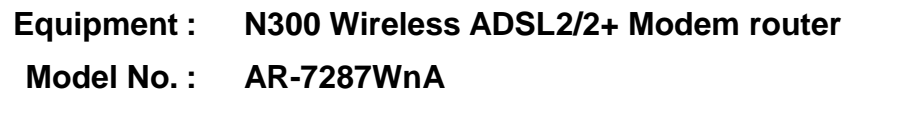

The following European standards for essential requirements have been followed:

**Spectrum : ETSI EN 300 328 : V2.1.1(2016-11) EMC : EN 301 489-1 V2.1.1(2017-02) EN 301 489-17 V3.1.1(2017-02) EMF : EN 62311**:**2008 Safety : IEC 60950-1 : (LVD) 2005+A1 :2009+A2:2013 EN 60950-1 :** 

**2006+A11:2009+A1:2010+A12:2011+A2:2013**

Edimax Technology Co., Ltd. No. 3, Wu Chuan 3rd Road, Wu-Ku Industrial Park. New Taipei City, Taiwan

CE

Date of Signature: April, 2017

Signature:

Printed Name: Albert Chang

Title: Director

Edimax Technology Co., Ltd.

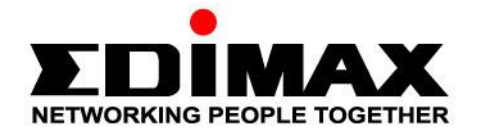

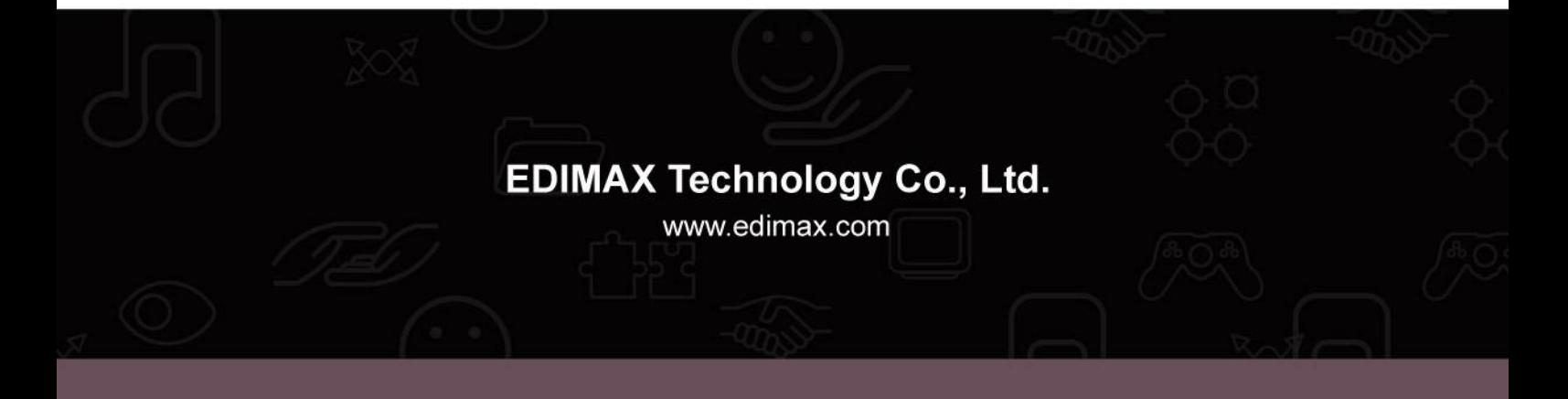